# Manuel de déploiement Minitab®

Ce manuel fournit des instructions pour l'installation et la licence Minitab Statistical Software® sur Windows.

**En installant Minitab, vous acceptez les conditions de contrat [d'abonnement](https://www.minitab.com/legal) au logiciel et de la [avis](https://www.minitab.com/legal#privacypolicy) de** [confidentialité](https://www.minitab.com/legal#privacypolicy). Si vous n'acceptez pas ces conditions, désinstallez le package du logiciel. Si vous déployez le **logiciel vers des utilisateurs finaux, vous acceptez ces conditions en leur nom.**

## Déploiement de Minitab

Vous pouvez utiliser la ligne de commande pour installer Minitab sur l'ordinateur client. Pour ce faire, vous devez indiquer les informations de licence pour chaque installation à l'aide de la syntaxe de ligne de commande appropriée. Les tableaux suivants présentent les propriétés et les options pouvant être utilisées pour une ligne de commande ou un déploiement en masse sur les ordinateurs de vos utilisateurs finaux.

#### Tableau d'options EXE

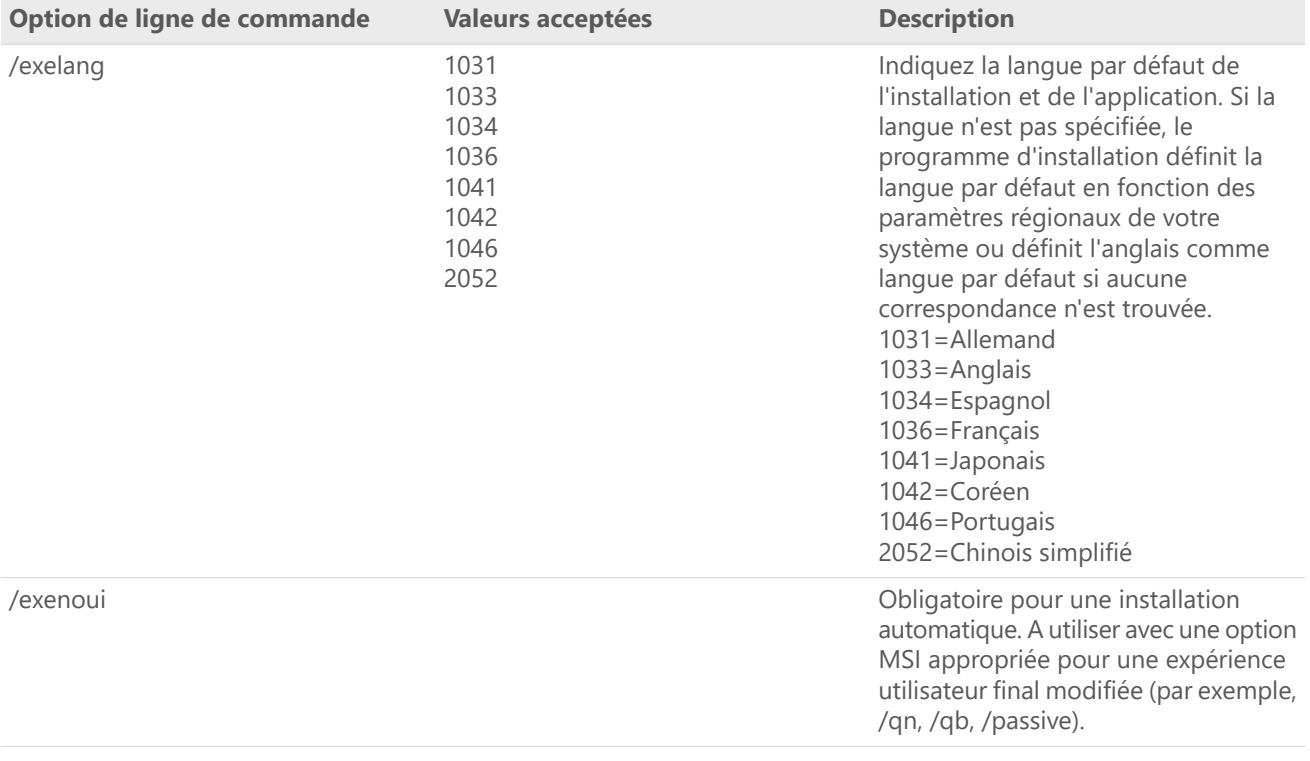

#### Tableau d'options MSI (partagé)

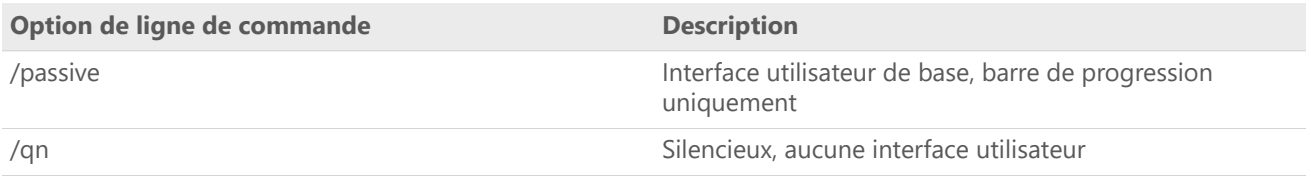

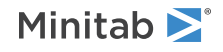

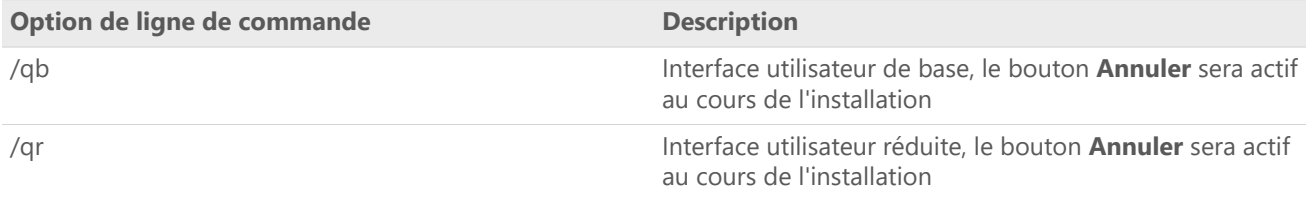

### Tableau de propriétés

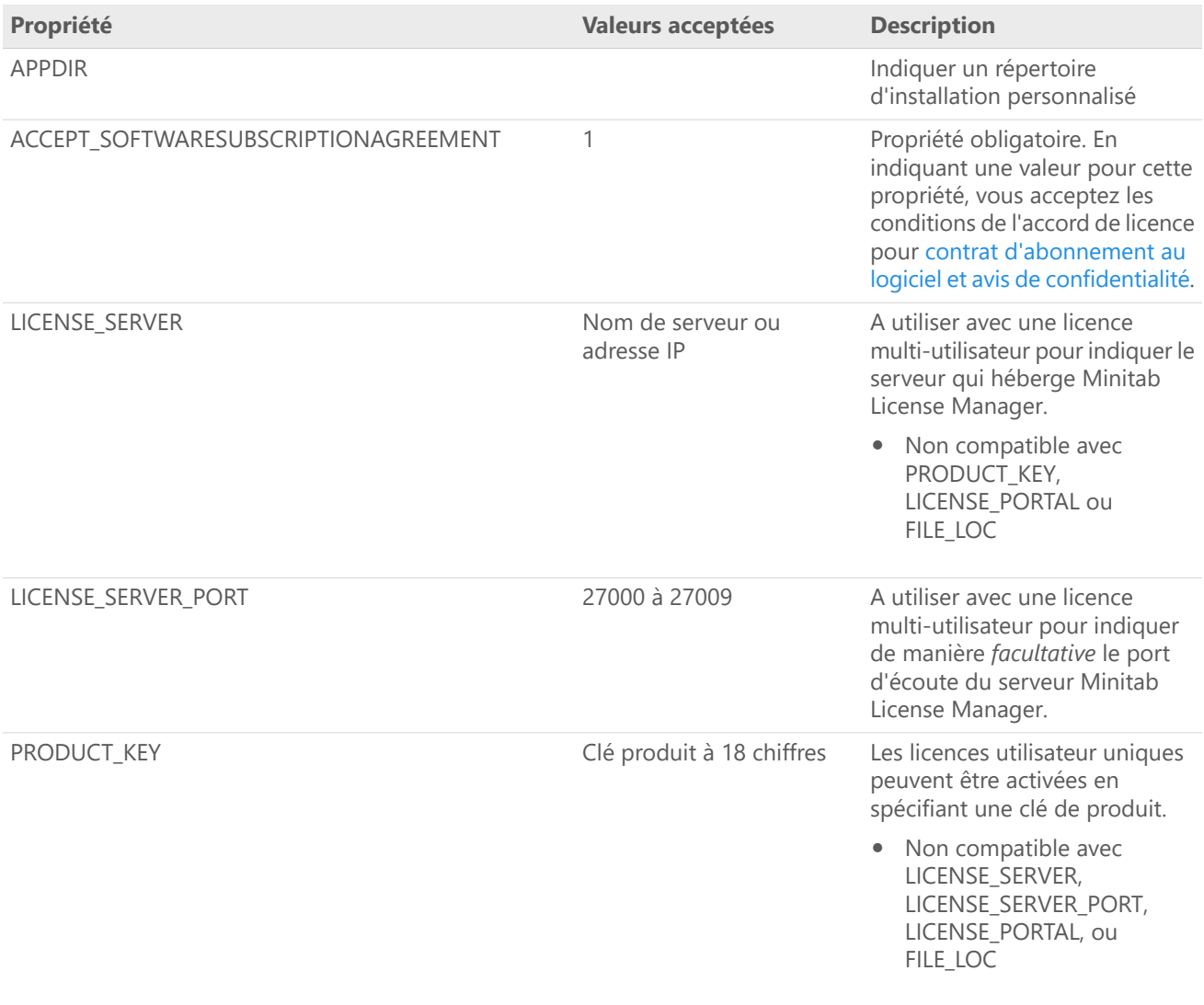

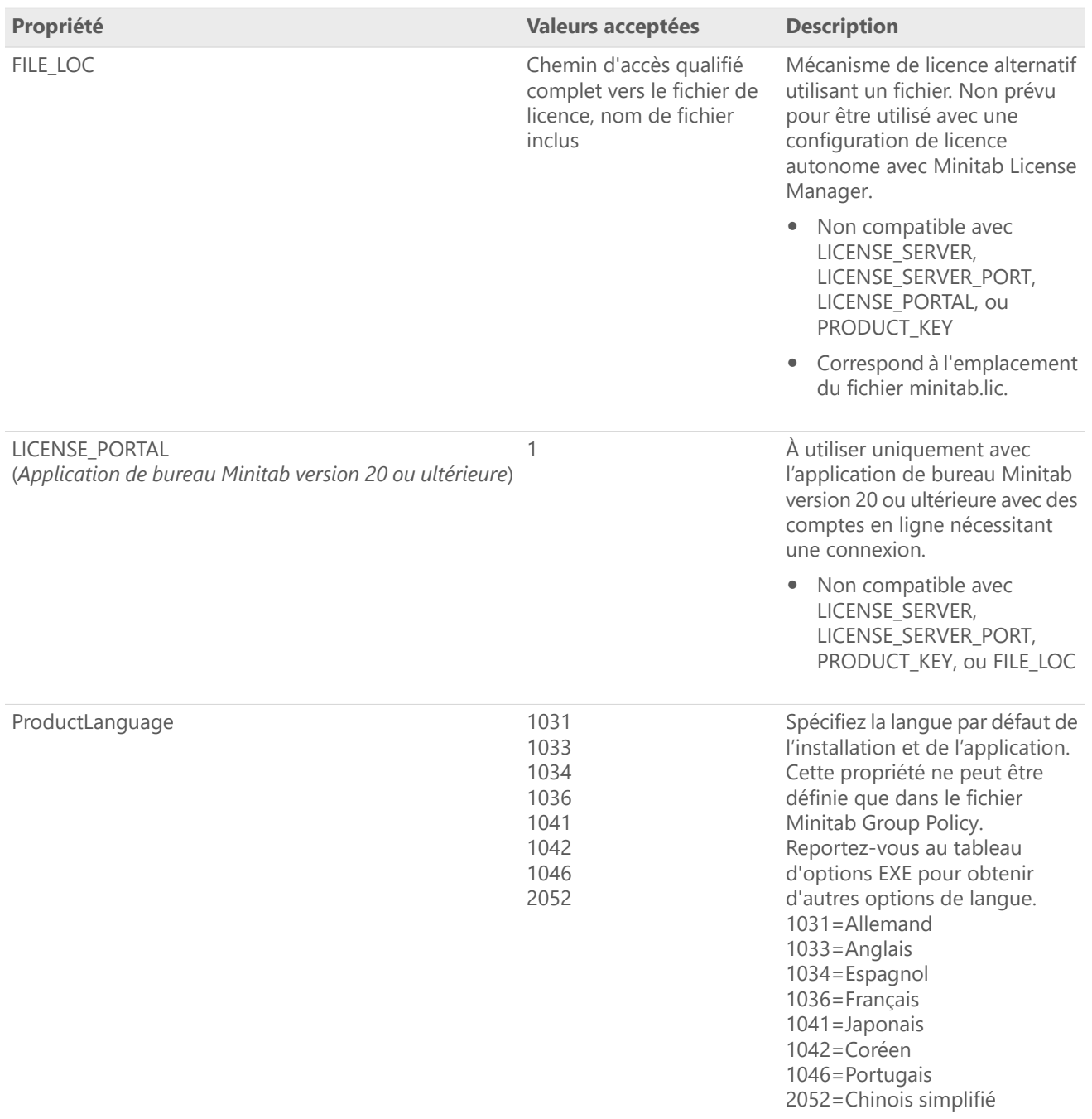

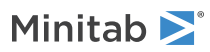

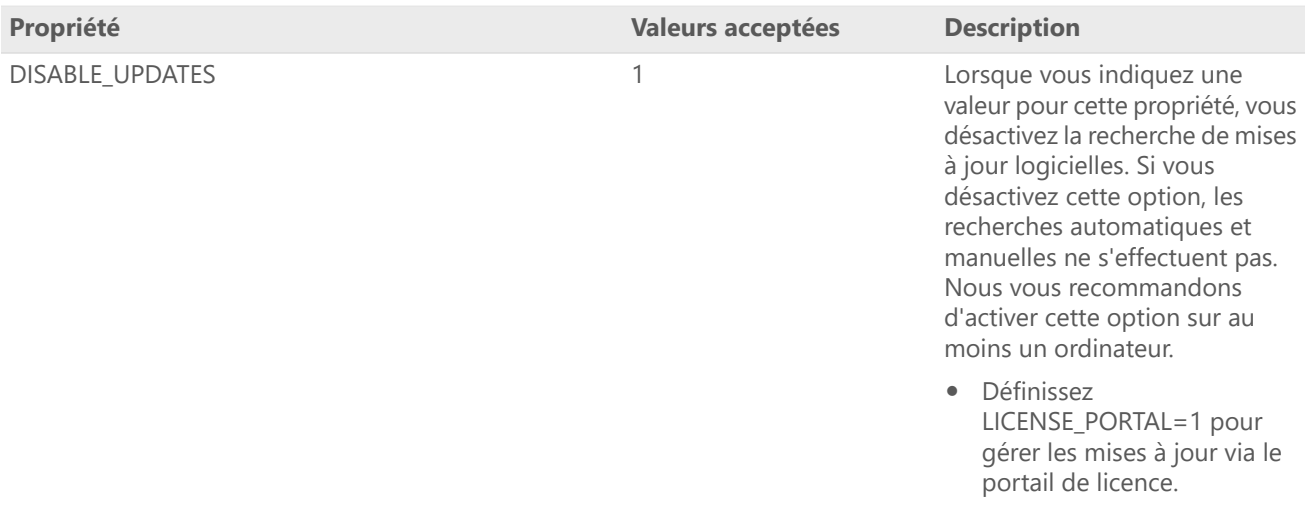

#### Détails de ligne de commande

- 1. Vous devez utiliser l'option /exenoui lorsque vous utilisez /qn, /qb ou /passive.
- 2. Vérifiez que les options de ligne de commande sont dans le bon ordre.
	- EXE les commutateurs doivent précéder MSI les commutateurs.
	- MSI les commutateurs doivent précéder MSI les propriétés.
- 3. Si vous n'indiquez pas de propriétés de licence (LICENSE\_PORTAL, PRODUCT\_KEY, LICENSE\_SERVER, ou FILE\_LOC), une version d'essai gratuite est installée.
- 4. Si une version précédente de Minitab est installée, les valeurs existantes seront utilisées pour APPDIR, LICENSE\_PORTAL, LICENSE\_SERVER, LICENSE\_SERVER\_PORT, et PRODUCT\_KEY, si elles ne sont pas spécifiées lors de la mise à niveau.

#### Syntaxe obligatoire

Utilisez les commandes suivantes : **productV.v.v.vsetup.xOS.exe**, où

- Minuscule **product** est le nom du logiciel,
- Majuscules **<sup>V</sup>** indique le nombre de rejets majeurs du logiciel;
- Minuscule **<sup>v</sup>** (jusqu'à 3) indique une mise <sup>à</sup> jour de la version majeure du logiciel;
- **OS** indique le système d'exploitation.

Par exemple : minitab21.4.2setup.x64.exe [Tableau d'options EXE] [Tableau d'options MSI] [Tableau de propriétés]

#### Exemples

**Remarque** Les exemples suivants ne contiennent pas de saut de ligne.

#### **Installation automatique, anglais comme langue par défaut et fichier de licence :**

productV.v.v.vsetup.xOS.exe /exenoui /exelang 1033 /qn ACCEPT\_SOFTWARESUBSCRIPTIONAGREEMENT=1 LICENSE\_PORTAL=1

#### **Installation automatique, anglais comme langue par défaut et licence multi-utilisateur :**

productV.v.v.vsetup.xOS.exe /exenoui /exelang 1033 /qn ACCEPT\_SOFTWARESUBSCRIPTIONAGREEMENT=1 LICENSE\_SERVER=NomDeMonServeur

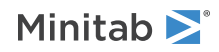

#### **Installation automatique, anglais comme langue par défaut et fichier de licence :**

productV.v.v.vsetup.xOS.exe /exenoui /exelang 1033 /qn ACCEPT\_SOFTWARESUBSCRIPTIONAGREEMENT=1 FILE\_LOC="C:\minitab.lic"

#### **Installation automatique, chinois simplifié comme langue par défaut, port et serveur de licence multi-utilisateur, et recherche de mises à jour désactivée :**

productV.v.v.vsetup.xOS.exe /exenoui /exelang 2052 /qn ACCEPT\_SOFTWARESUBSCRIPTIONAGREEMENT=1 LICENSE\_SERVER=NomDeMonServeur LICENSE\_SERVER\_PORT=27000 DISABLE\_UPDATES=1

#### **Installation automatique, portugais comme langue par défaut, licence mono-utilisateur avec clé de produit et répertoire d'installation personnalisé :**

productV.v.v.vsetup.xOS.exe /exenoui /exelang 1046 /qn ACCEPT\_SOFTWARESUBSCRIPTIONAGREEMENT=1 PRODUCT\_KEY=123456789012345678 APPDIR=« C:\Nouveau dossier d'installation personnalisé »

#### **Mise à niveau automatique de Minitab :**

productV.v.v.vsetup.xOS.exe /exenoui /qn ACCEPT\_SOFTWARESUBSCRIPTIONAGREEMENT=1

#### **Désinstallation automatique à l'aide du code de produit Minitab :**

msiexec /x {Product Code} /qn

Emplacement de registre du Product Code 64 bits : [HKEY\_LOCAL\_MACHINE\SOFTWARE\Microsoft\Windows\CurrentVersion\Uninstall\Minitab V V.v.v.v]

String: UninstallPath

### Group policy Utilisation

Les fichiers MSI se trouvant dans le dossier GroupPolicy du package de déploiement en masse doivent uniquement être utilisés pour les méthodes de déploiement de type Group Policy. Utilisez les fichiers MSI de Group Policy avec les outils de repackaging afin de vous assurer que les propriétés sont définies correctement pour la configuration requise.

- Pour installer Minitab avec l'anglais comme langue par défaut, utilisez le fichier productV.v.v.vsetupGroupPolicyxOS.English.msi
- Pour installer Minitab avec une langue par défaut autre que l'anglais, utilisez le fichier productV.v.v.vsetupGroupPolicyxOS.MultiLanguage.msi

La propriété ProductLanguage doit être définie sur une valeur de langue prise en charge. Pour consulter la liste des langues prises en charge, reportez-vous au tableau des propriétés.

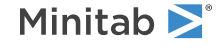